# Utökad behörighet på sökordningar

## Lathund, Vitec Fastighet

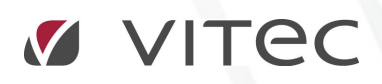

VITEC Affärsområde Fastighet • www.vitec.se • infofastighet@vitec.se • Växel 090-15 49 00

GÖTEBORG: REDEG 1 C, 426 77 V. FRÖLUNDA • KALMAR: BORGMÄSTAREGATAN 5, BOX 751, 391 27 KALMAR, VÄXEL: 0480-43 45 00 • LINKÖPING: SNICKAREGATAN 20, BOX 472, 581 05 LINKÖPING • MALMÖ: RUNDELSGATAN 16, 211 36 MALMÖ • STOCKHOLM: LINDHAGENSGATAN 116, BOX 30206, 104 25 STHLM, VÄXEL: 08-705 38 00 • UMEÅ: TVISTEVÄGEN 47, BOX 7965, 907 19 UMEÅ • VÄSTERÅS: KOPPARBERGSVÄGEN 17, BOX 209, 721 06 VÄSTERÅS • ÖSTERSUND: PRÄSTGATAN 51, 831 34 ÖSTERSUND, VÄXEL: 08-705 38 00

## INNEHÅLLSFÖRTECKNING

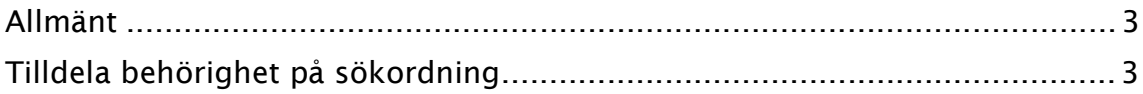

#### Allmänt

För vissa entiteter i systemet kan s.k. utökad behörighet användas. Det innebär att behörighet till specifika entiteter styrs per användare eller roll. Observera att om man har aktiverat utökad behörighet för en entitet så gäller det för alla applikationer i Vitec Fastighet där entiteten används. Man måste då för alla sökordningar i berörda applikationer ange vilka användare som ska se dem. Om man t ex har aktiverat utökad behörighet för fastighet, måste man för varje fastighet ange vilka användare som ska kunna se den. Sökordningar är oftast specifika för en viss applikation men de kan även användas i flera applikationer.

Utökad behörighet administreras i Inställningar, Systeminställningar, flik Behörigheter, underflik Utökad behörighet. Bilden nedan visar ett exempel där bl a utökad behörighet på Sökordning har aktiverats. Utökad behörighet för sökordning påverkar alla användare. Om man slår på den behörigheten kommer trädet att vara tomt till dess att man har tilldelat behörighet. Denna behörighetsinställning bör alltså användas med försiktighet. Man bör se till att användarna inte går in i systemet förrän behörigheterna är tilldelade.

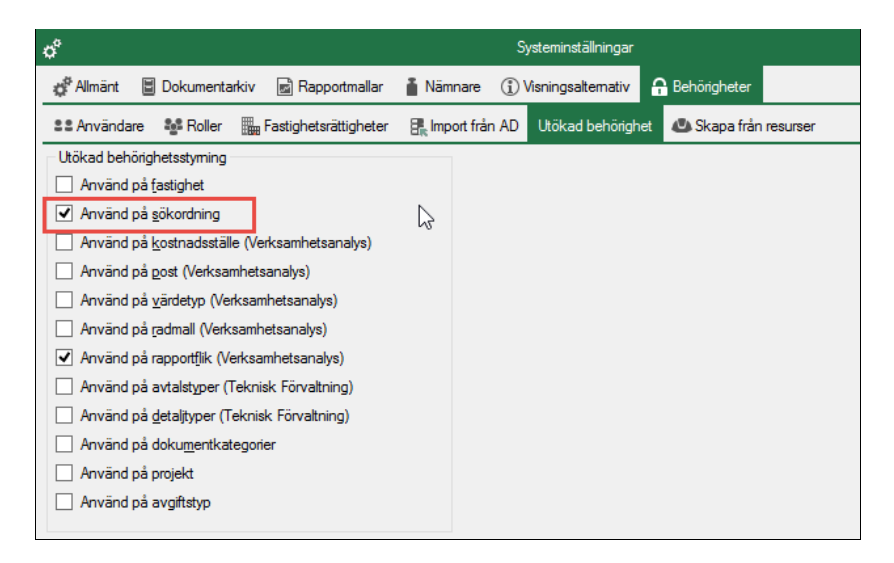

### Tilldela behörighet på sökordning

För att kunna tilldela behörighet måste man vara inloggad som systemadministratör. Högerklicka på sökordningen och välj Egenskaper.

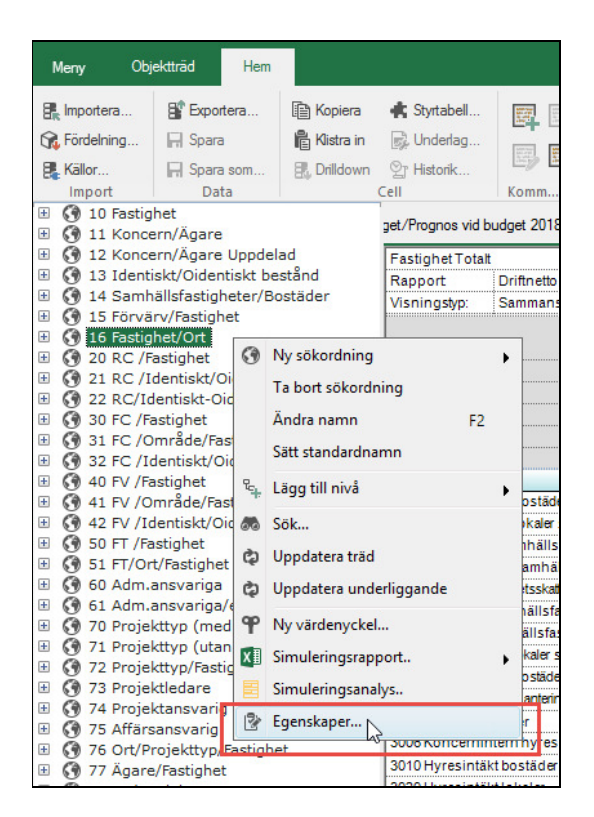

I dialogrutan som då visas väljer man en användare och markerar rutan Läs.

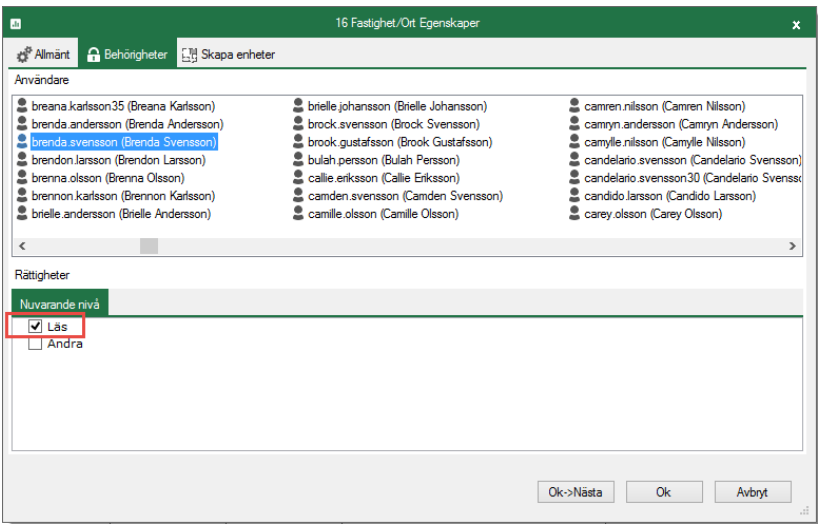

Stäng dialogrutan genom att trycka OK.